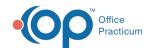

We are currently updating the OP Help Center content for the release of OP 14.19 or OP 19. OP 19 is a member of the certified OP 14 family of products (official version is 14.19.1), which you may see in your software (such as in Help > About) and in the Help Center tabs labeled 14.19. You may also notice that the version number in content and videos may not match the version of your software, and some procedural content may not match the workflow in your software. We appreciate your patience and understanding as we make these enhancements.

## Implantable Devices CEHRT Landing Page

Last Modified on 10/01/2019 8:47 am EDT

## Overview

OP will now have a chart section where users can document that a patient has an implanted device such as ear plugs or an insulin pump. Visibility of this new chart section is configurable and requires the practice to obtain a user license from the **Unified Medical Language System** (UMLS) maintained by the U.S. National Library of Medicine.

## Resources

The following are resources that can be used to acquaint yourself with Implantable Devices.

| Articles | Add, Edit, and Delete an Implantable Device Record                                                                                                 |
|----------|----------------------------------------------------------------------------------------------------|
| FAQs     | How do I obtain a UMLS (Unified Medical Language System) License?                                                                                  |
|          | Why am I receiving a message that I need an account with Unified Medical Language System when I try to add a New Implantable Device to a patient's |
|          | chart?                                                                                                    |
|          | Why do I receive an error when I search for a UDI (Unique Device Identifier)?                                                                      |
|          | Can I use a barcode scanner to add an Implantable Device to a patient's chart?                                                                     |
|          | When does the Donor ID field get populated on an Implantable Device Entry?                                                                         |
|          | How do I set up Correspondent records to enter Implantable Devices?                                                                                |

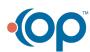